# **Кеша и все-все-все!**

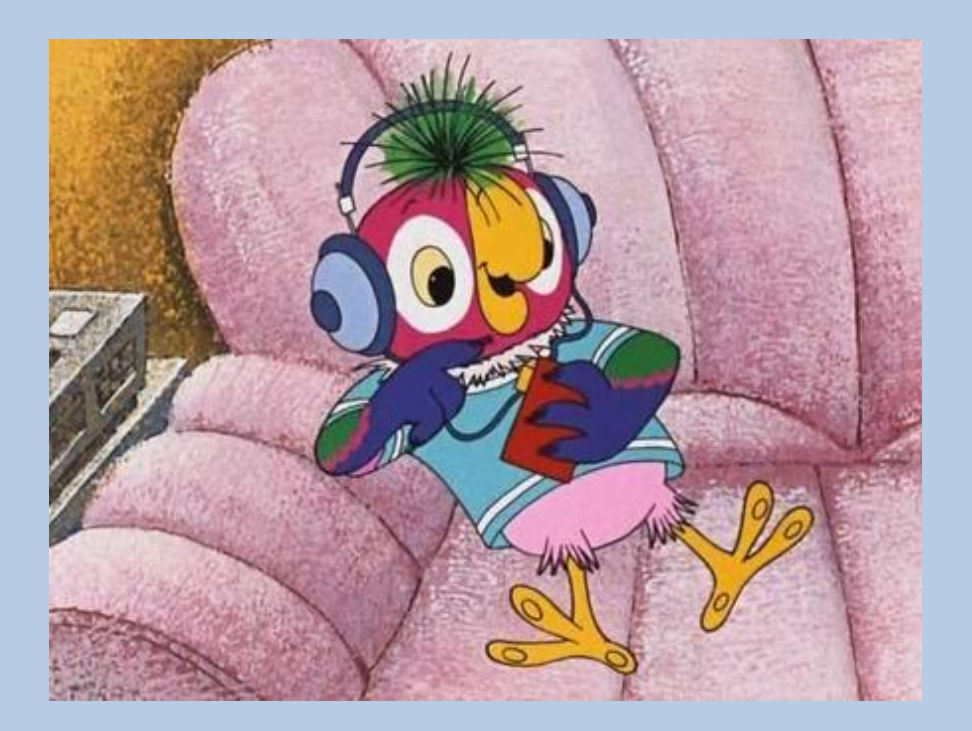

# **Многоуровневые игры**

## СОДЕРЖАН ИЕ

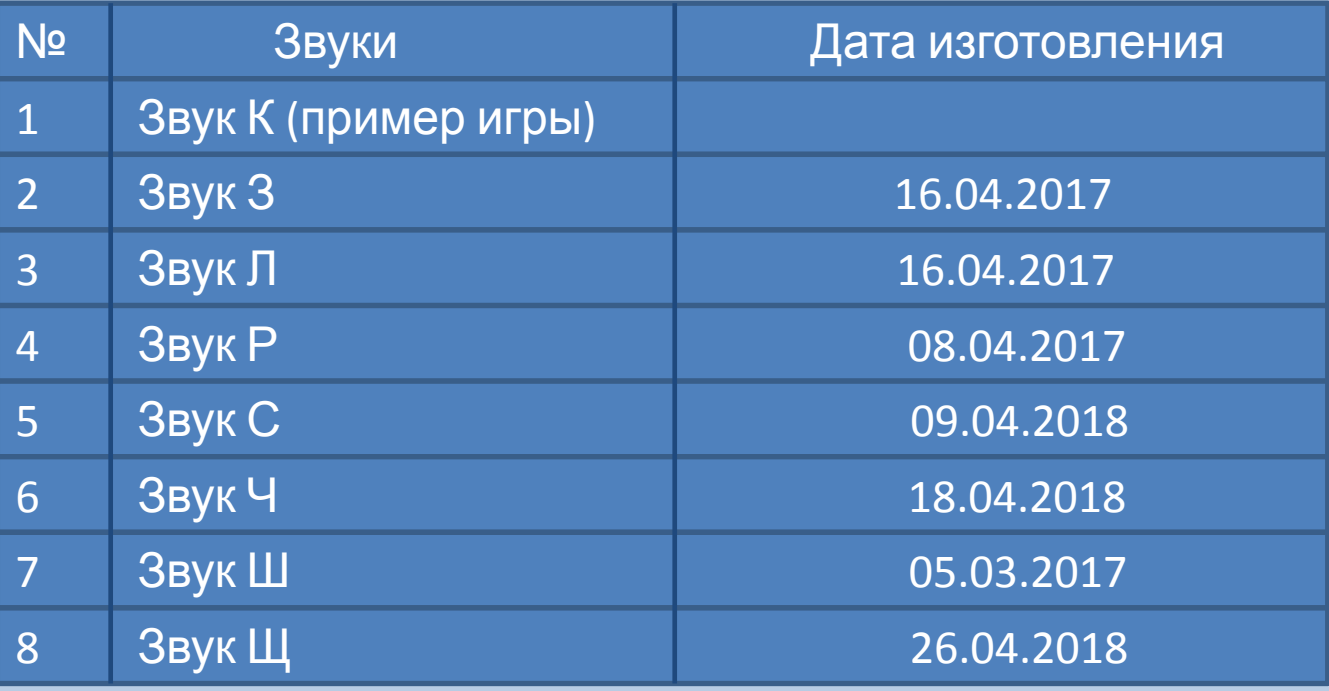

Примечания:

1. Файл содержит список готовых игр, а также пример игры на звук «К».

2. Скриншоты игр включают 3 обучающих слайда и 3 слайда из контрольных вопросов.

#### Инструкция:

#### **Слайд 1**

*Вариант A:* Кликаем мышкой на картинку. Затем, определяем есть ли в названии картинки звук «К» и, в зависимости от этого, кликаем мышкой на смайлик «есть» или «нет»

#### **Когда задание буде выполнено и картинок не останется, появляется возможность перехода к следующей игре.**

*Вариант В* Можно не переходить к следующей игре, а вспомнить, какие картинки были в опустевших клеточках. Ребенок называет, кликает мышкой на пустую клетку, картинка возвращается, сравниваем результат.

### **Слайд 2**

Кликаем мышкой на картинку. Определяем, звук «К» или «Г» есть в названии картинки. В зависимости от этого кликаем на смайлик «К» или «Г».

*Возможен вариант В* (см. выше)

## **Слайд 3**

Кликаем на картинку мышкой. Определяем, где находится звука «К» (начало, середина, конец слова). В зависимости от местоположения звука выбираем схему и кликаем на нее.

*Возможен вариант В* (см. выше)

#### **Слайд 4**

Три контрольных вопроса. Картинки появляются по одной и **кликать мышкой на них не надо**. Отвечаем на заданный вопрос и выбираем (в верхней части слайда) ответ (кликаем на него). Если ответ правильный- картинка окрашивается в зелёный цвет, если ребенок ошибся-в красный. Можно посчитать количество правильных и неверных ответов.

# Определи, где есть звук «К», а где нет.

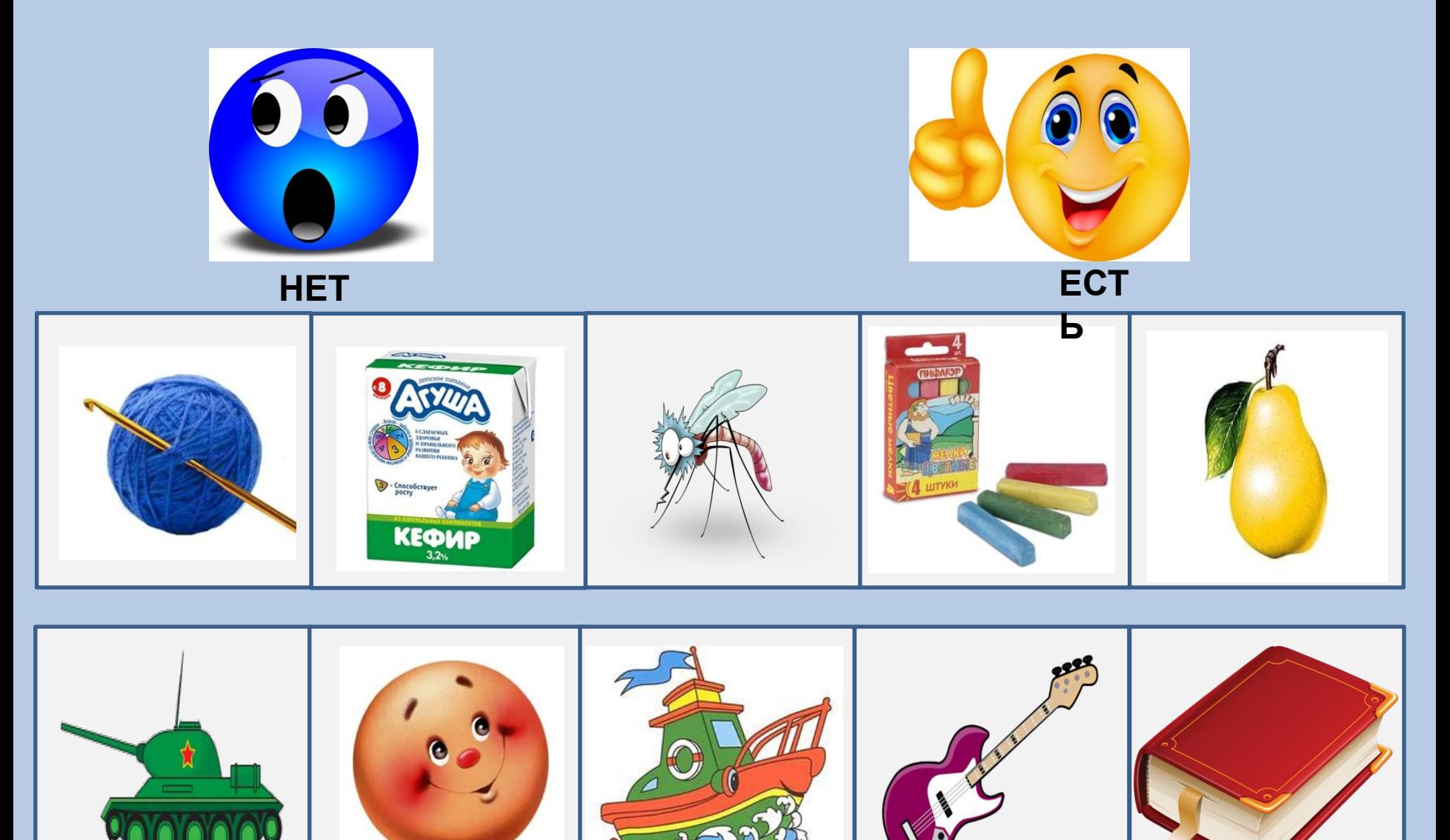

# Разложи картинки со звуком «К» и «Г».

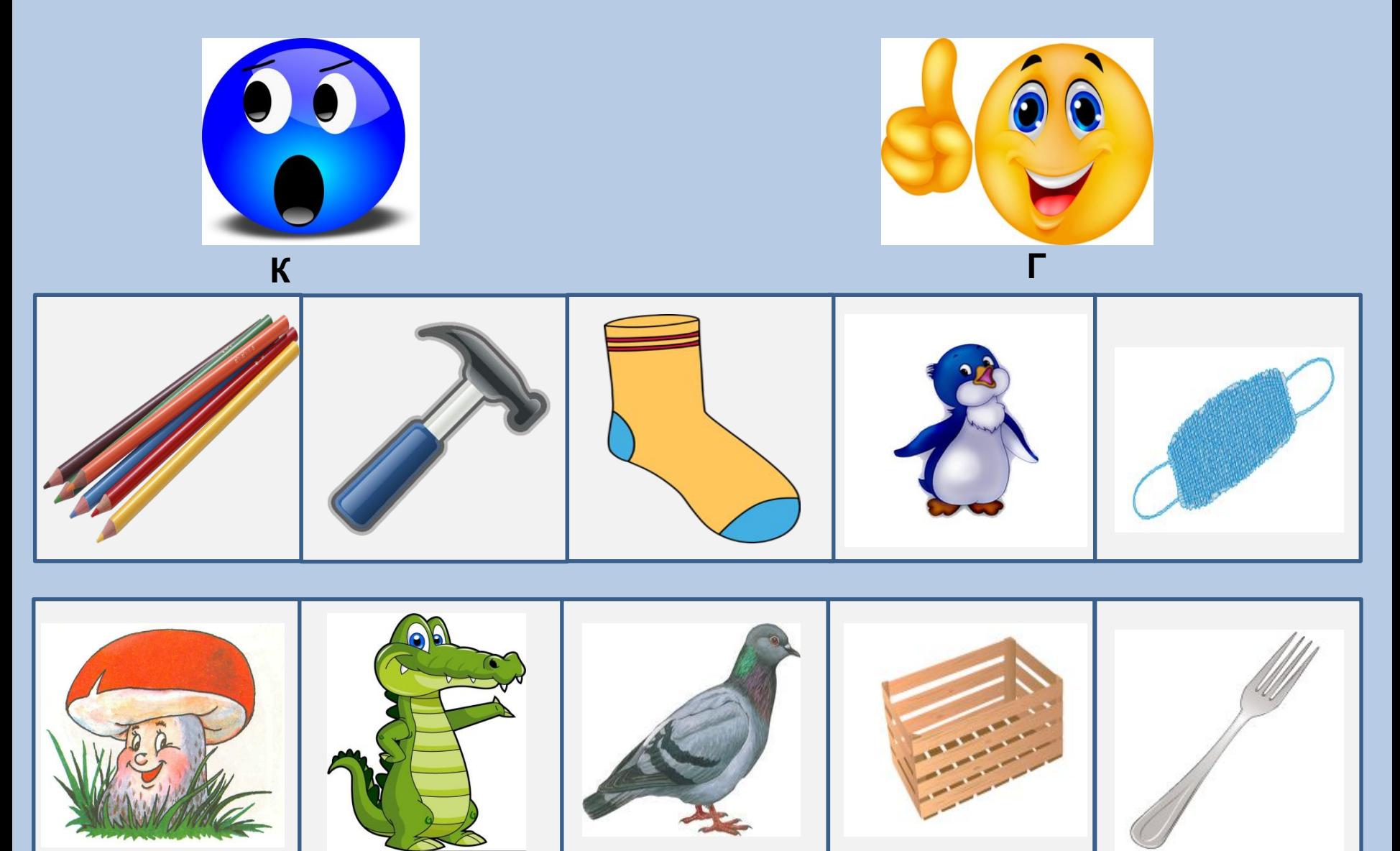

**Определи место звука «К» в слове.** 

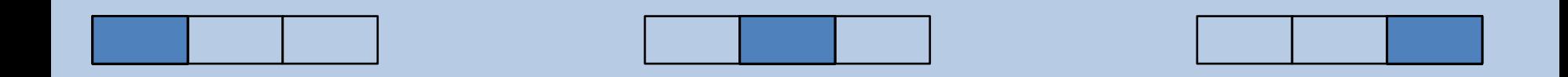

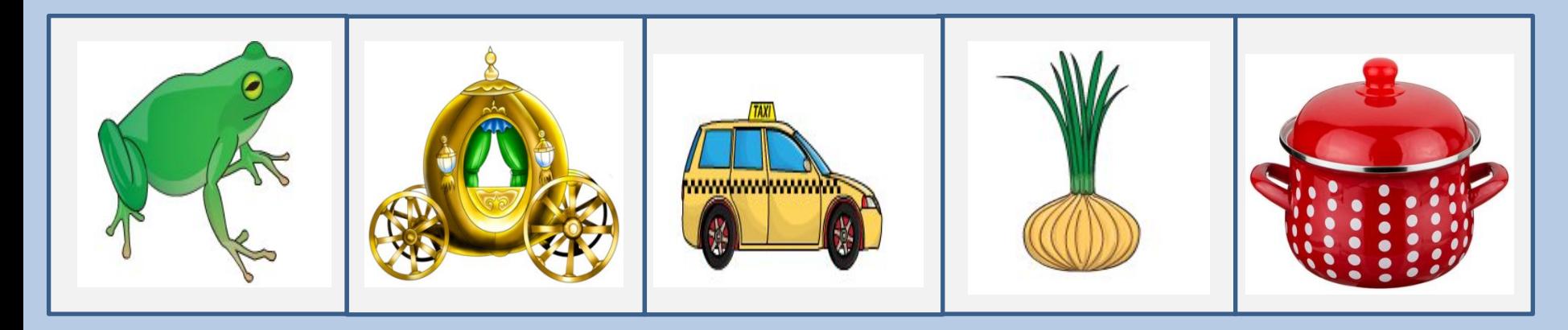

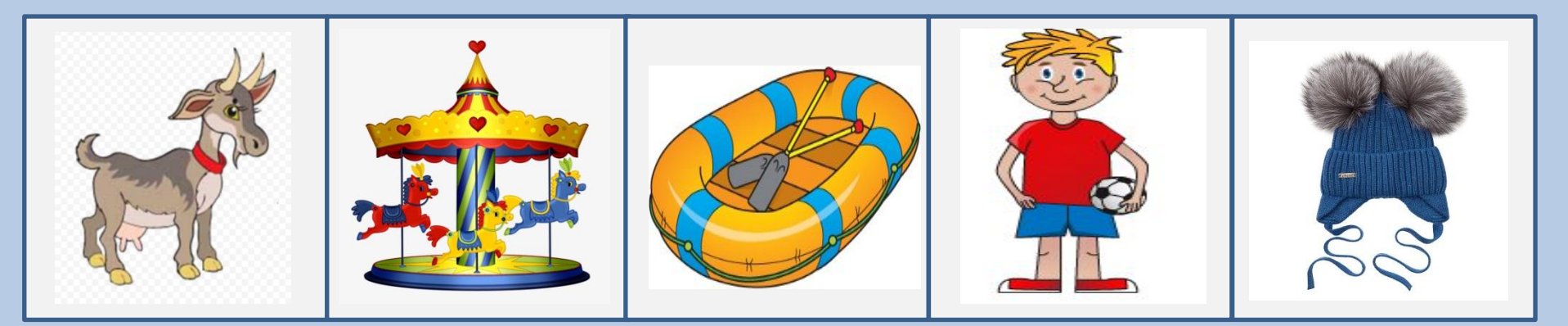

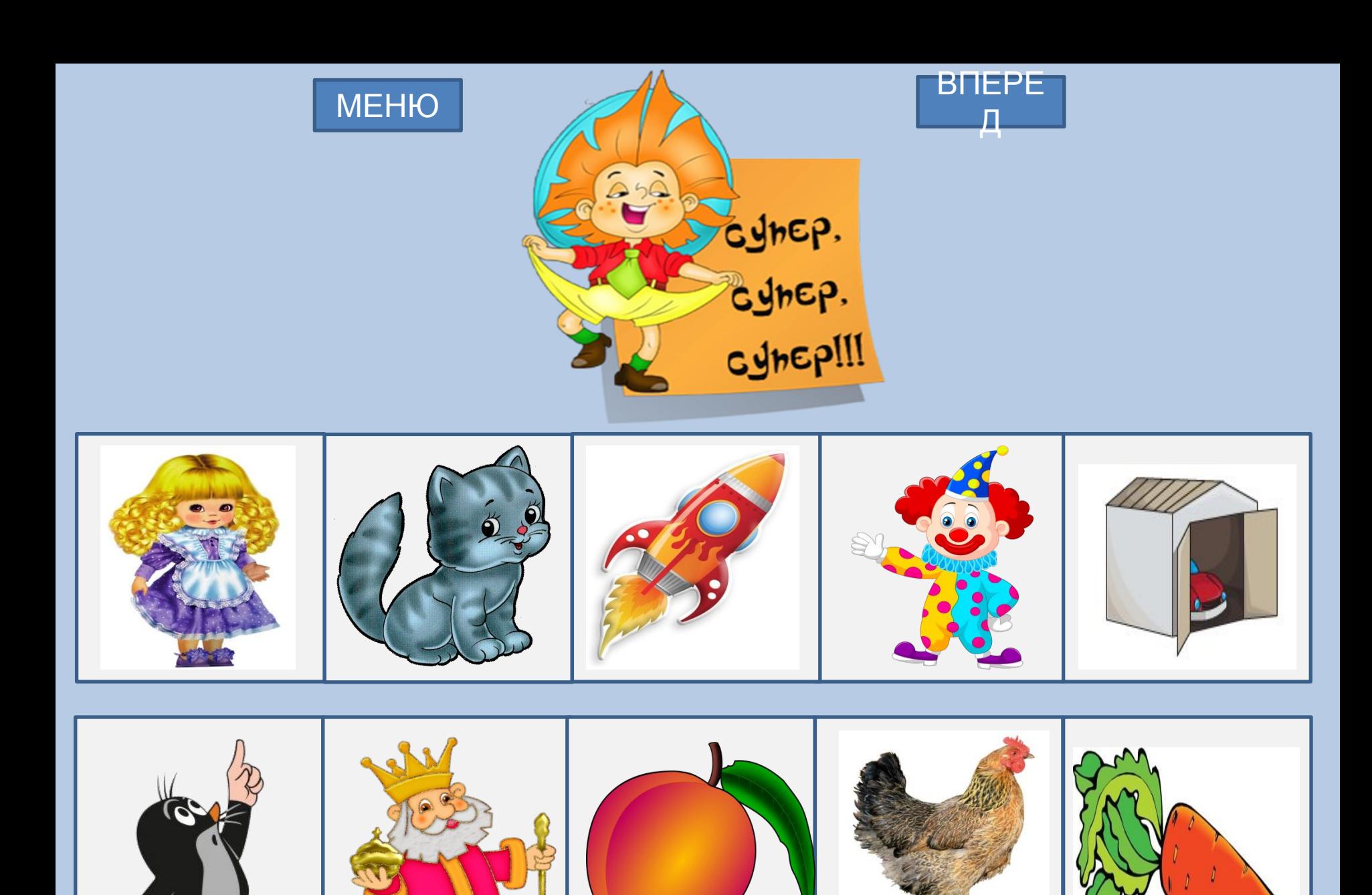

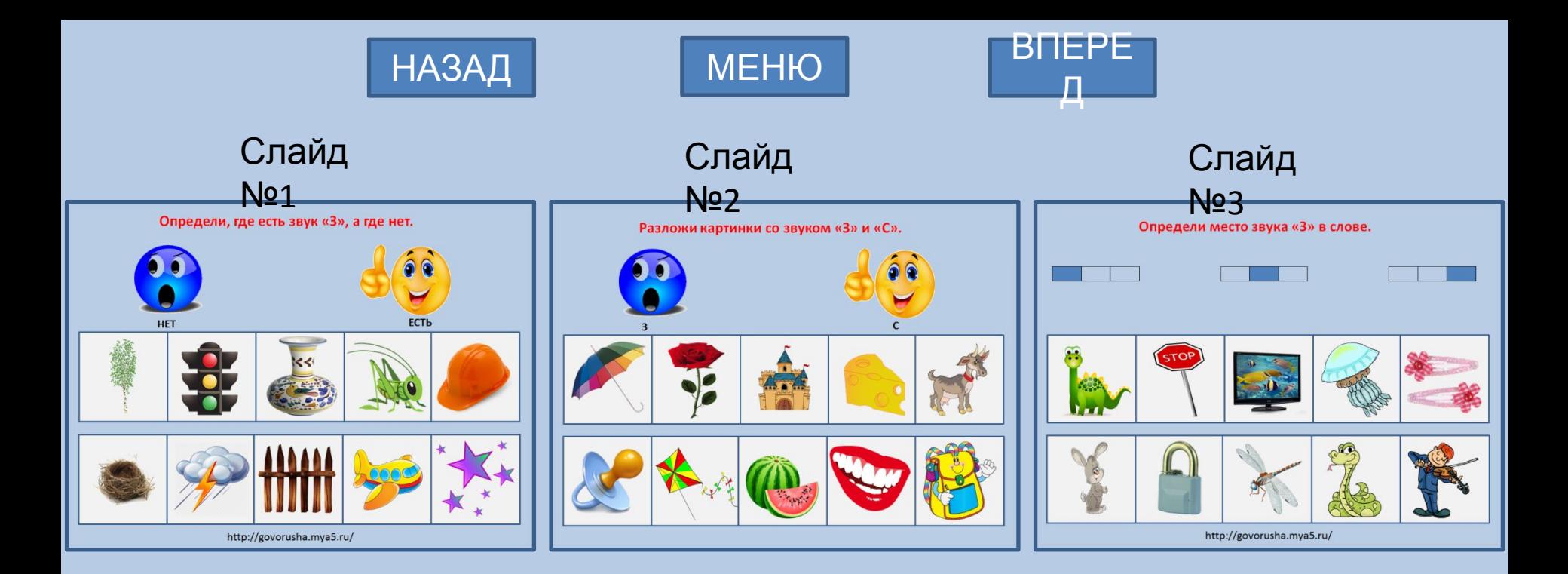

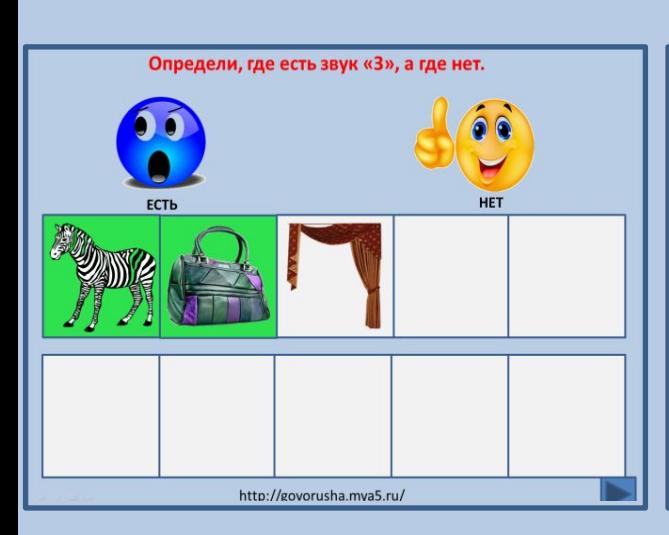

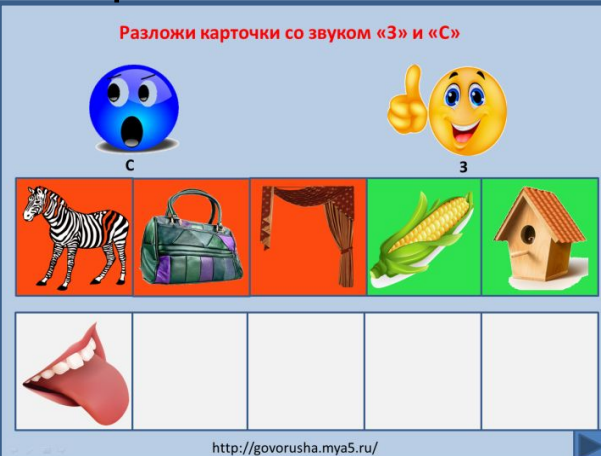

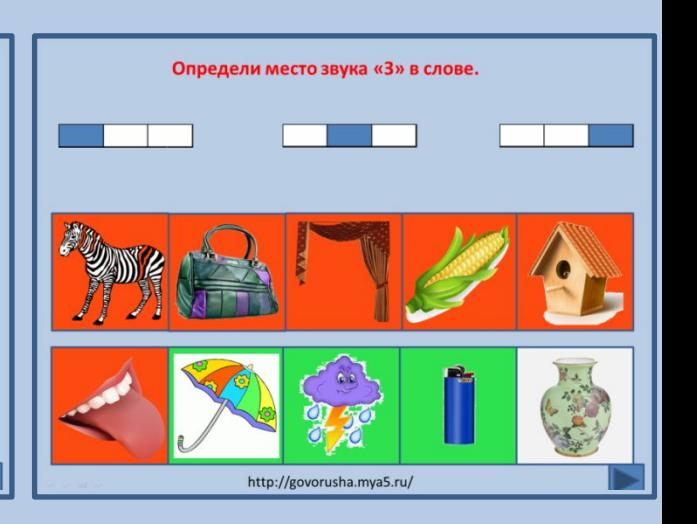

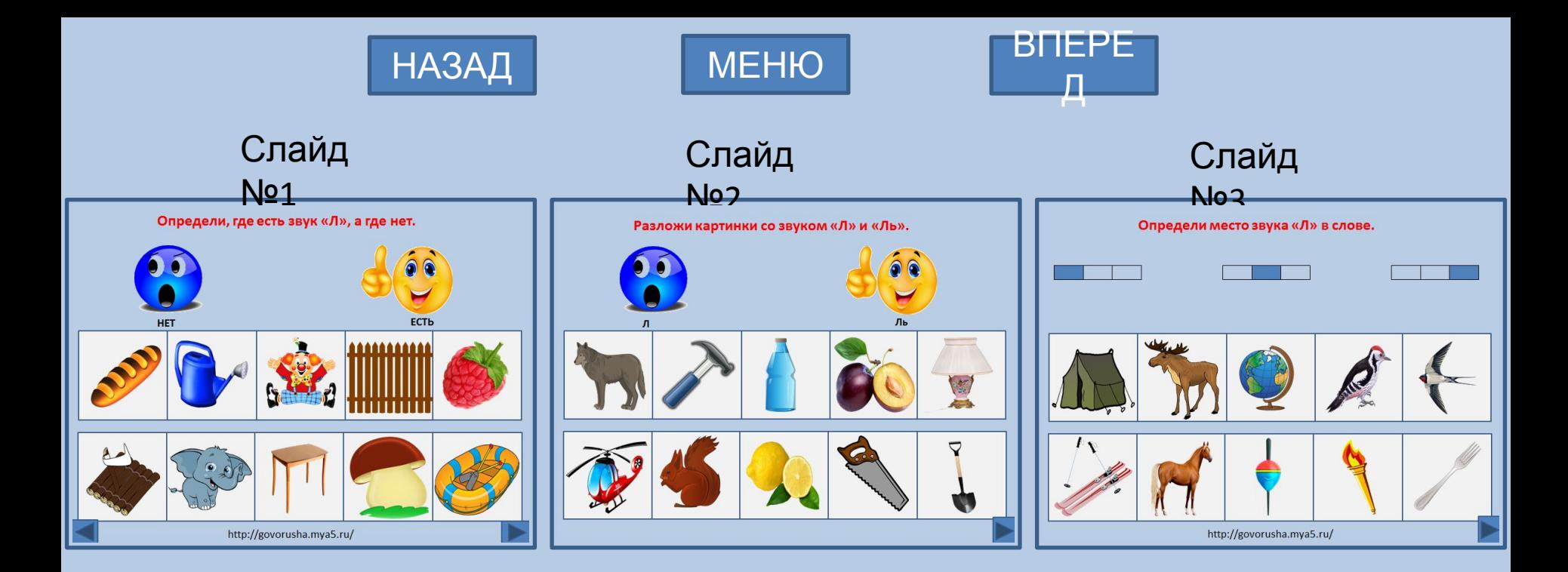

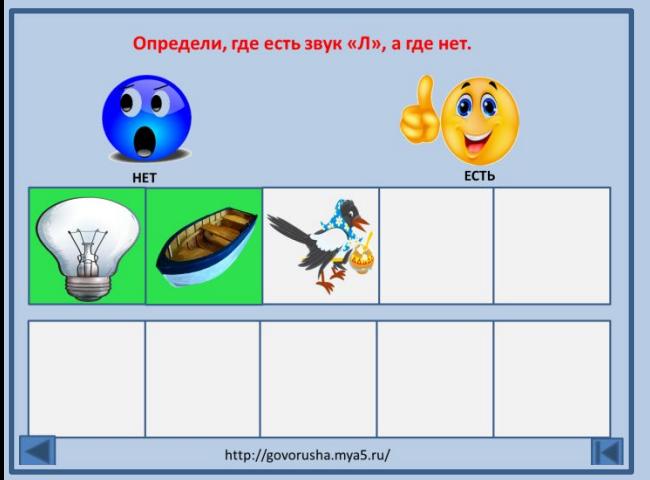

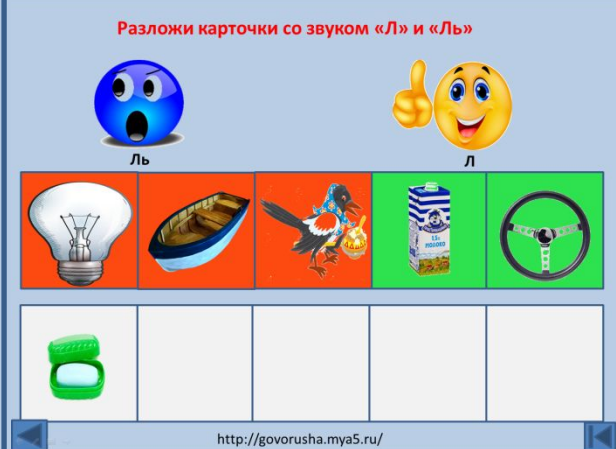

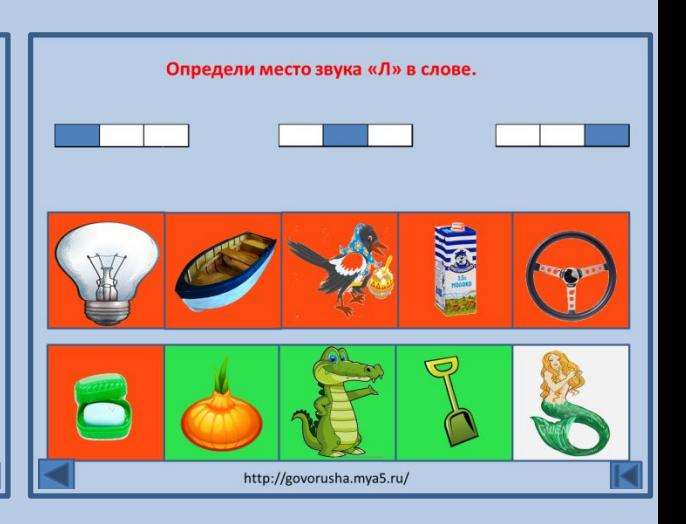

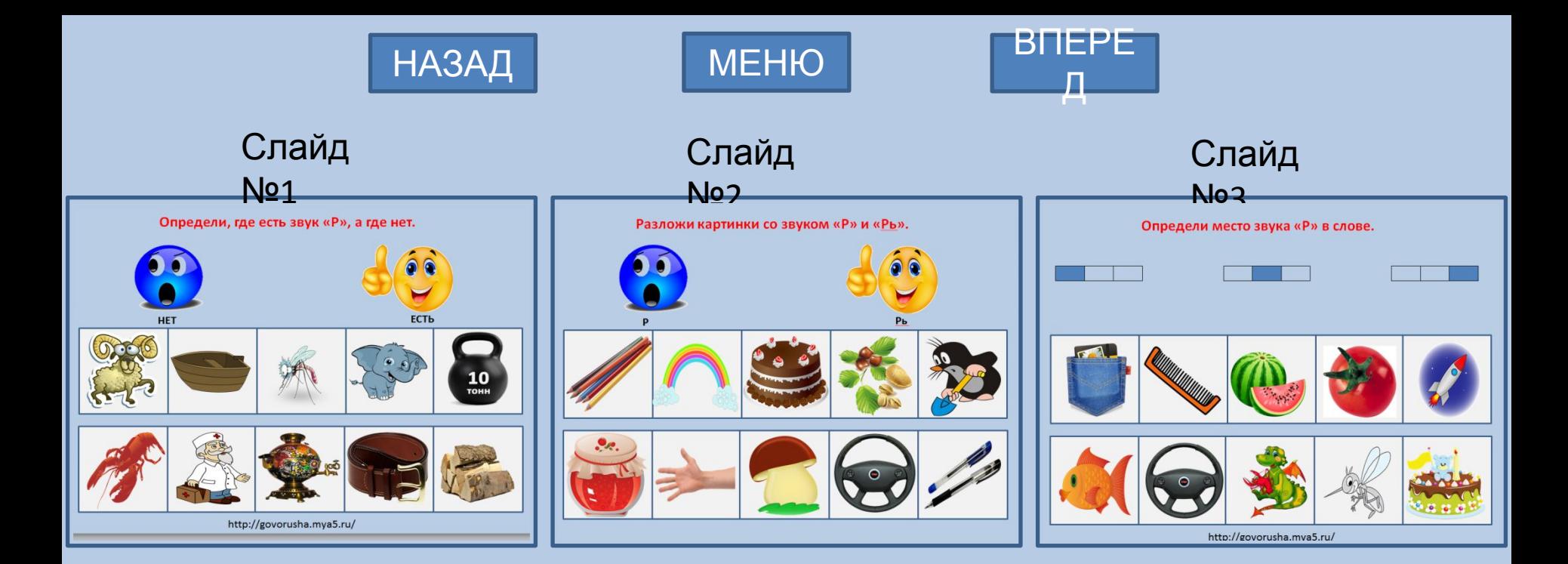

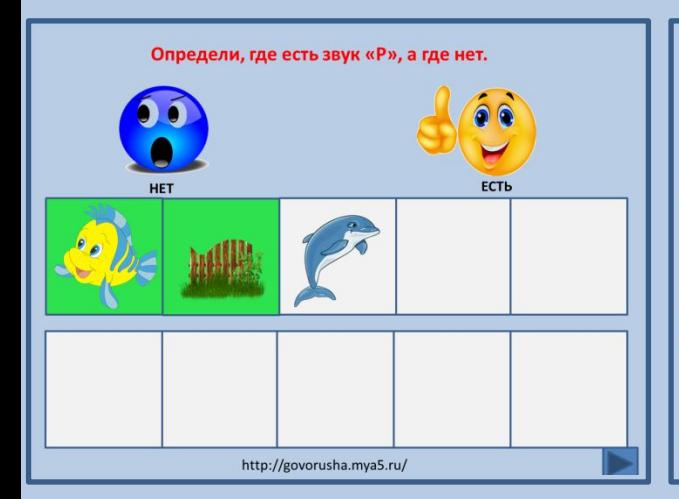

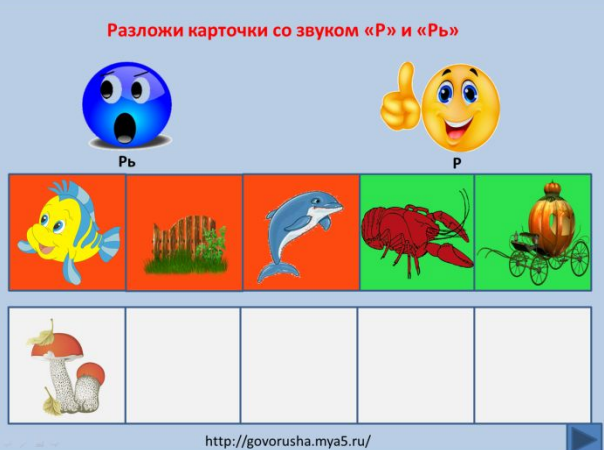

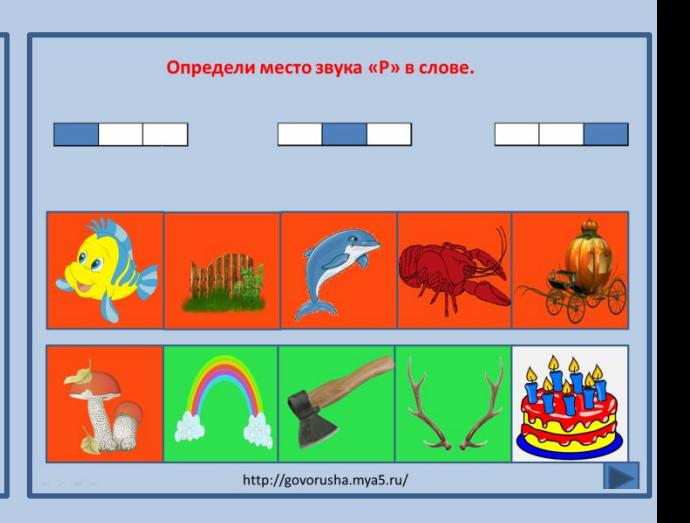

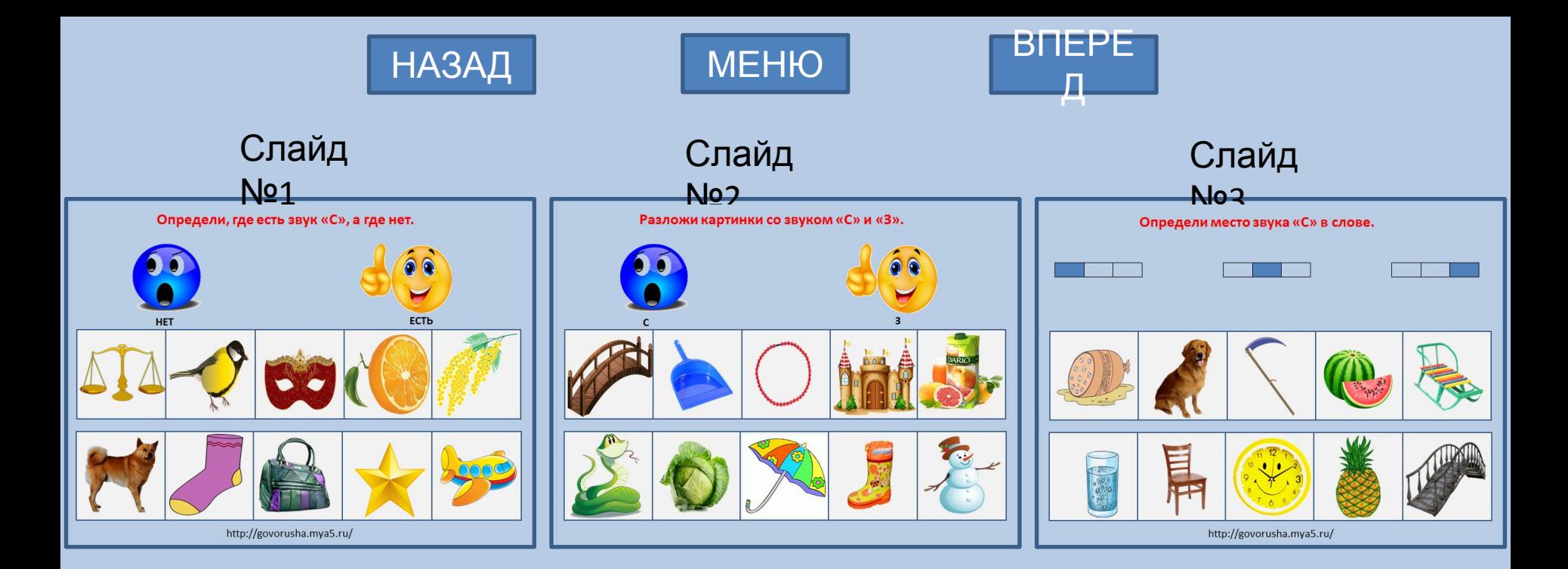

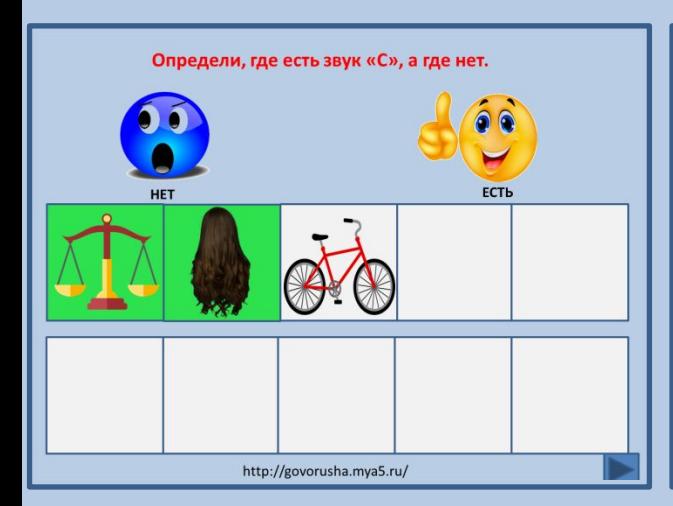

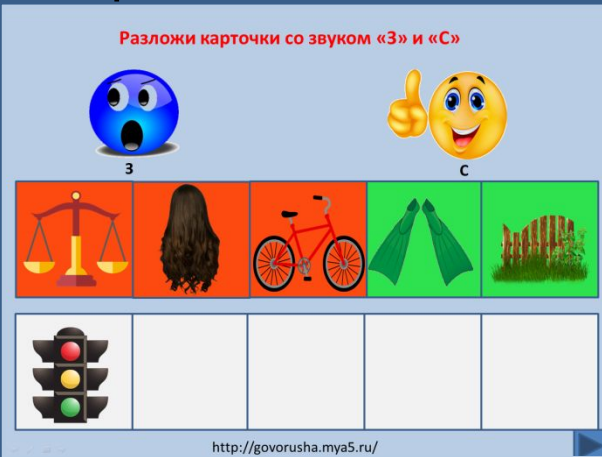

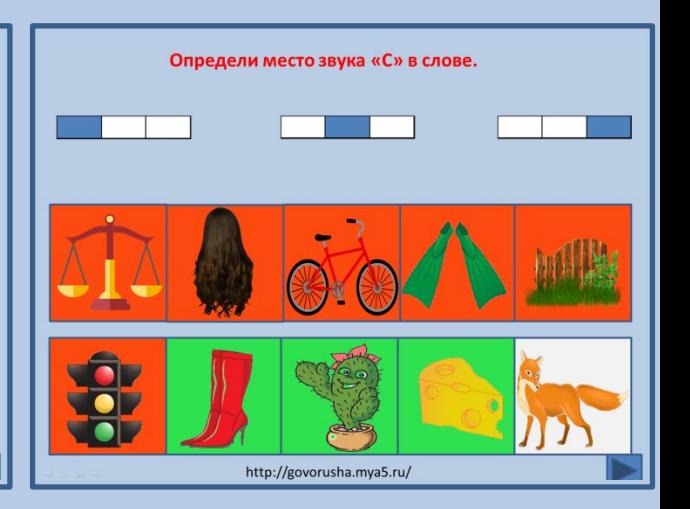

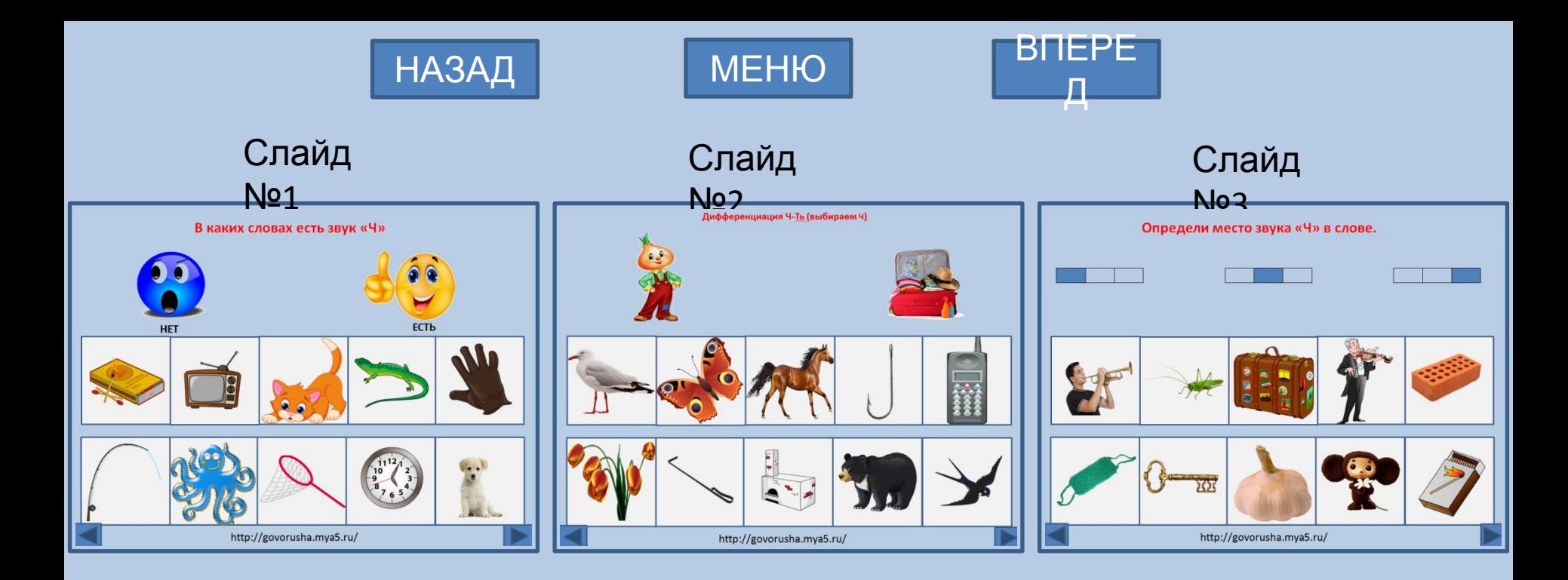

# Определи, где есть звук «Ч», а где нет. ECTЬ HET http://govorusha.mya5.ru/

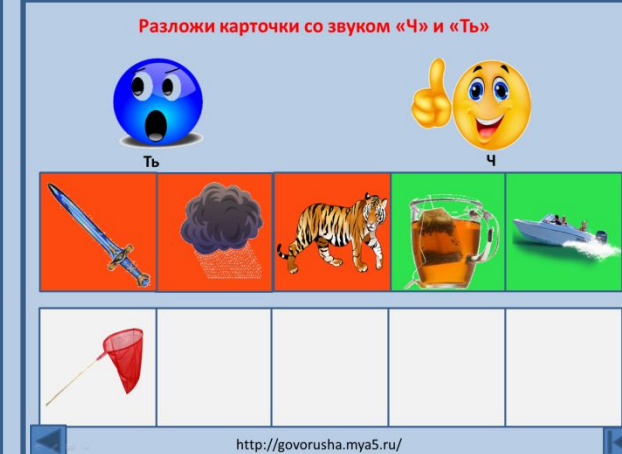

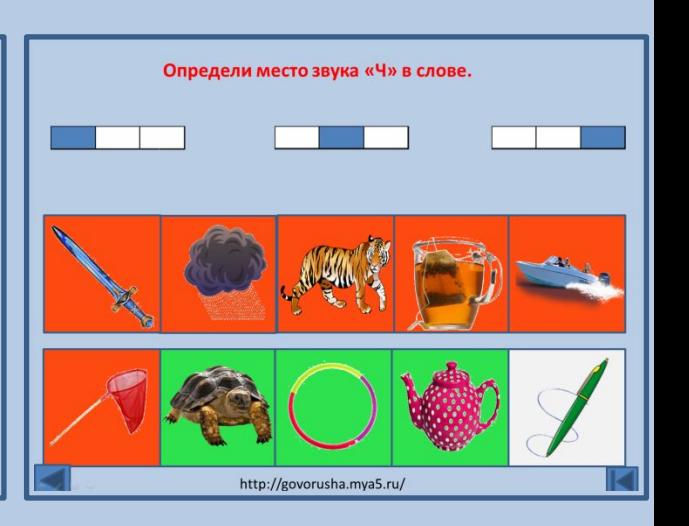

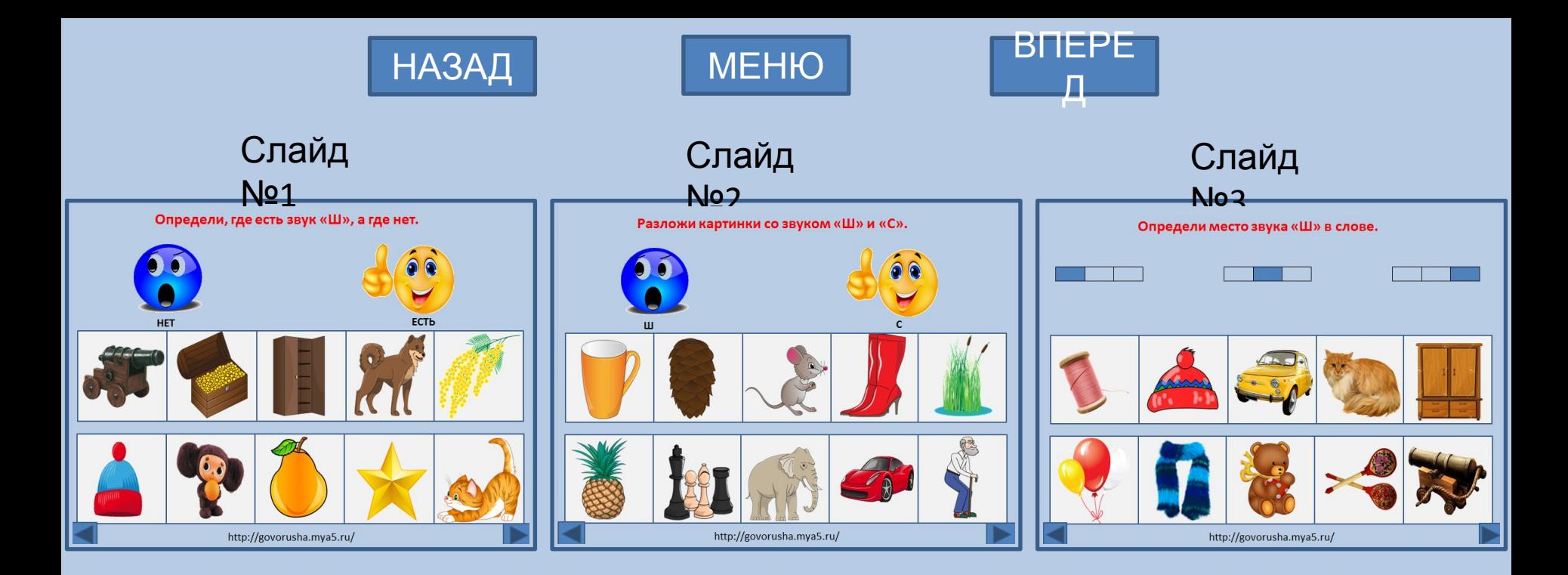

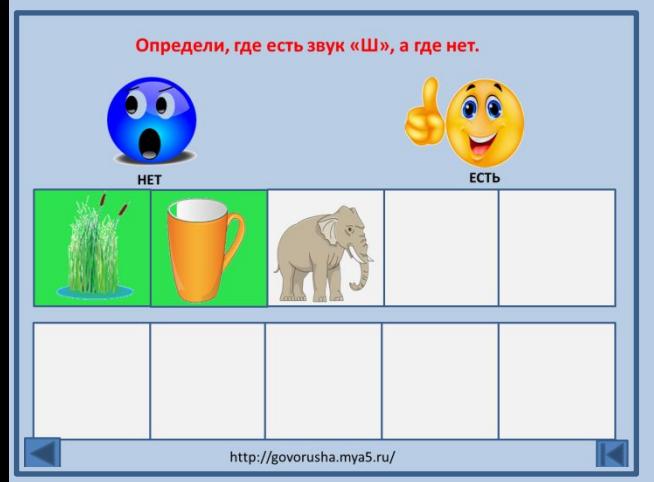

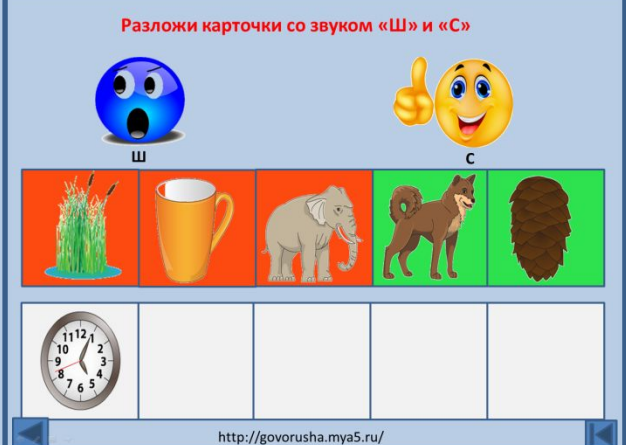

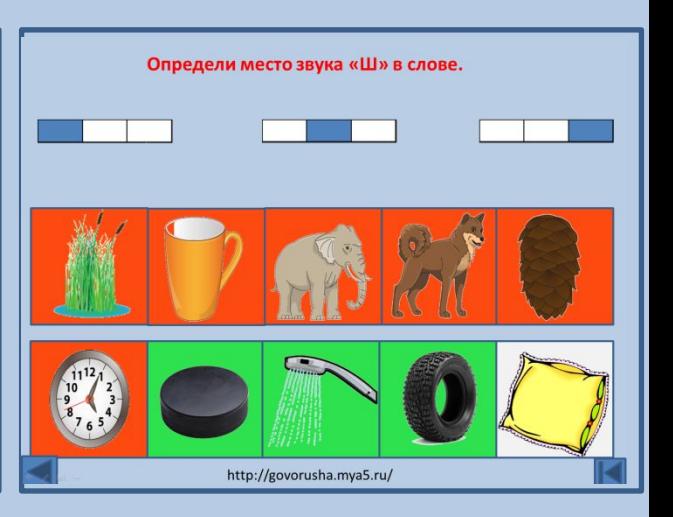

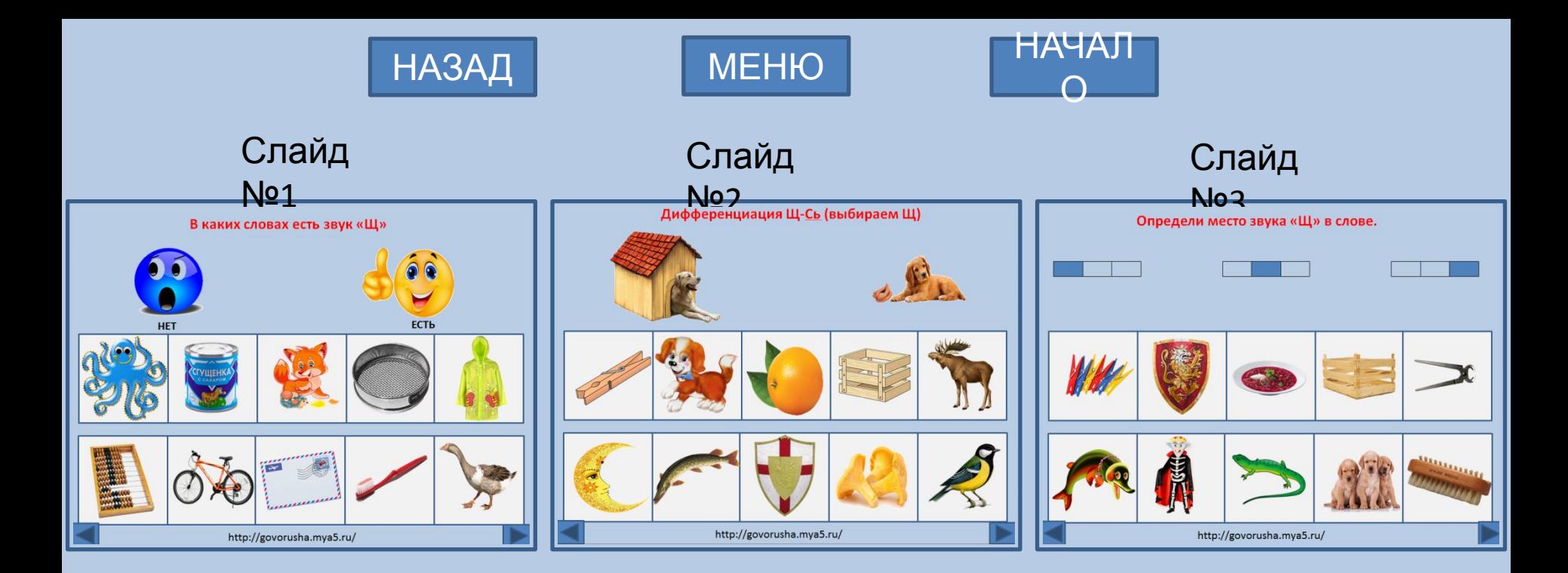

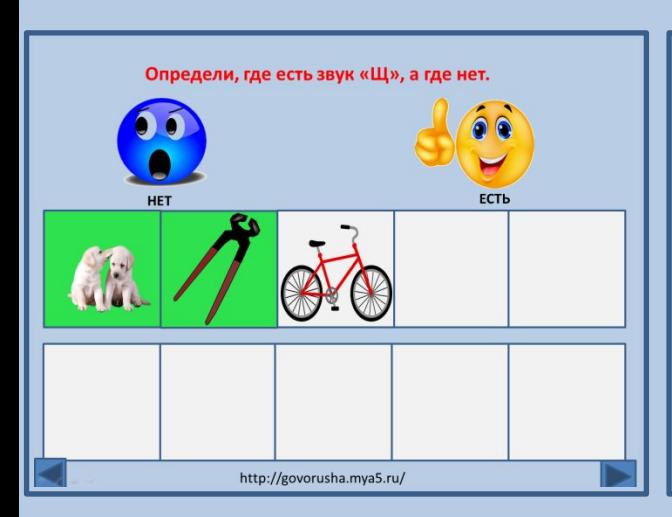

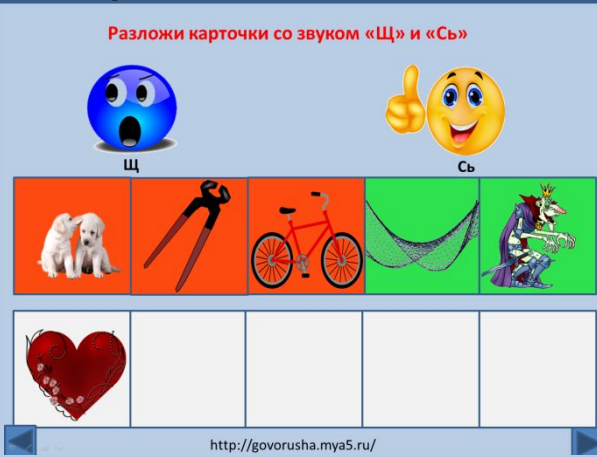

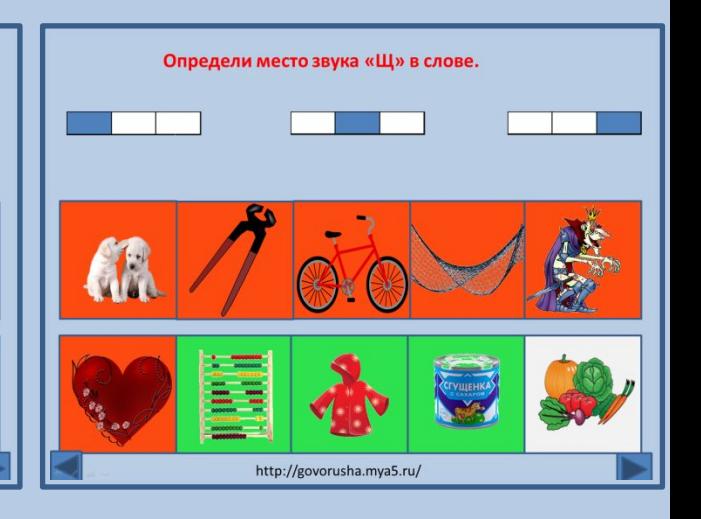